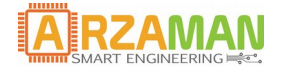

# **User manual**

*03-05-2017*

*Version 1.0*

*Company Information*

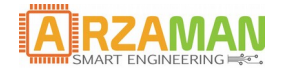

*Copyright and third-party information as required*

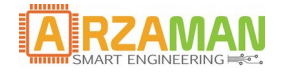

# **Document Revisions**

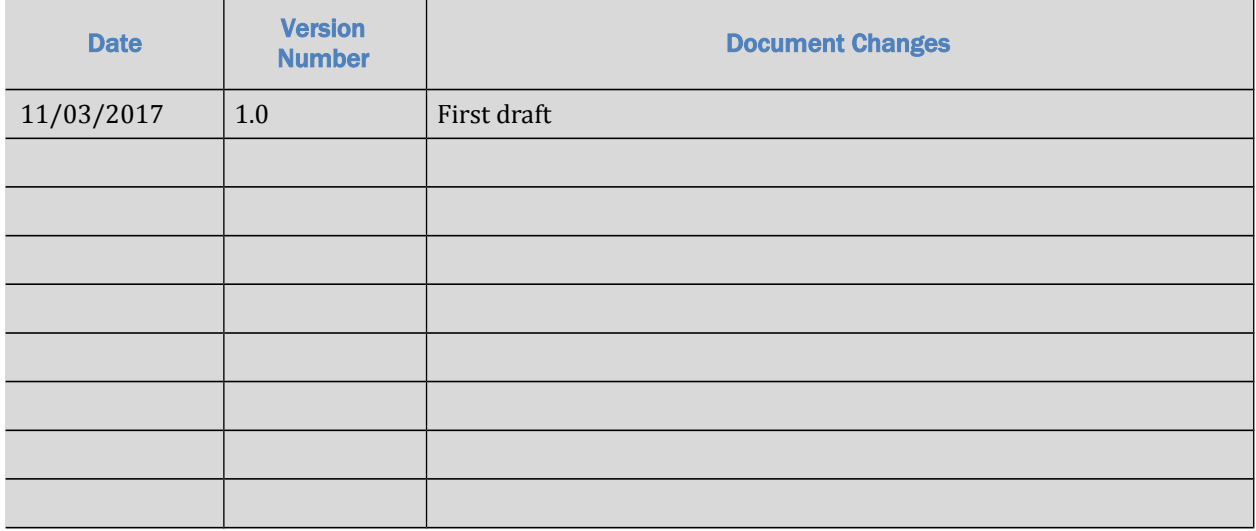

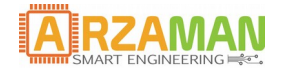

# **Table of Contents**

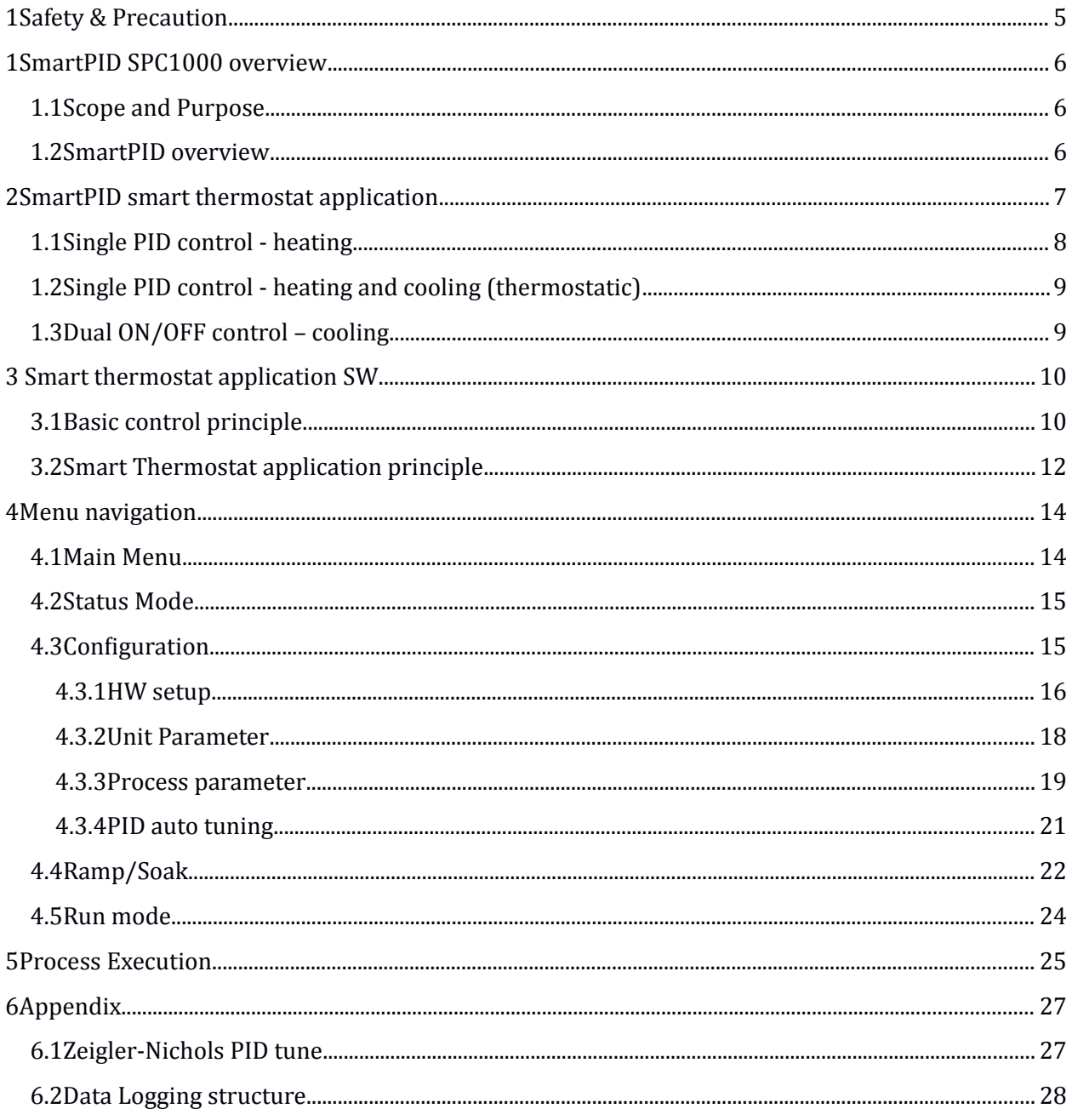

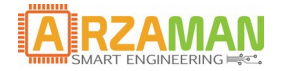

# **1 Safety & Precaution**

Ensure that the product is always used within the specifications

Do not use product close to flammable and explosive gas otherwise injury from explosion may occur

Never disassemble, modify, or touch any of the internal part to avoid electric shock or malfunctions

Do not use the relay over their life cycle and do not exceed the rated load of the outputs

Do not touch the terminals at least while power is being supplied. Doing so may occasionally result in injury due to electric shock.

 Do not allow pieces of metal, wire clippings, or fine metallic shaving or filings from installation to enter the product.

Do not allow water or any liquid enter the product. Enclosure is not water prof

The board is sold as a DIY standalone component and people buying should take care of connecting and integrating with their own system. The manula connection diagram and short explanations but minimum expertise in electric circuit is needed.

The board is powered by **High Voltage 220/110V** so you must be very careful and all connections are at your own risk. If you are not familiar with electricity and power please ask a technician to help you. I'm not responsible for any damage or risk you can create

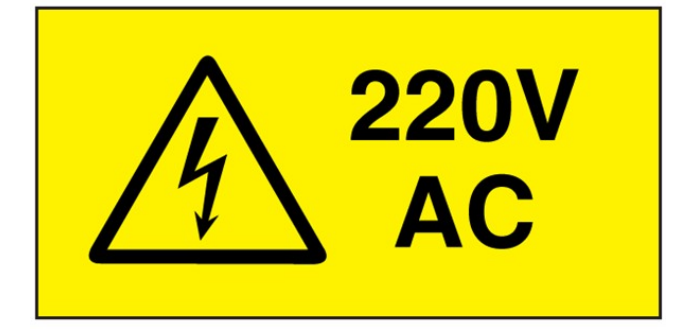

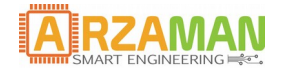

# **1 SmartPID SPC1000 overview**

## **1.1 Scope and Purpose**

The purpose of this document is to describe in detail the user application software called **smart thermostat app**. The document provide the support to configure the application SW and run all different use cases

For the HW installation and basic configuration (including wifi) please refer to proper manuals.

### **1.2 SmartPID overview**

The smartPID controller has been designed to replace low cost simple thermoregulator with a smart controller that can be programmed and adapted to any process.

Using the Same DIN enclosure SmartPID microcontroller could replace almost plug an play the standard thermostat in any possible application

- process enhancement and full automation (heating, cooling,thermostatic)
- flexible programming (single set point or profile with ramp/soak definition)
- Higher accuracy (PID control)
- Wide variety of HW (5 different outputs)
- Remote control via dedicated smartphone app or web

In term of technical characteristic SmartPID support

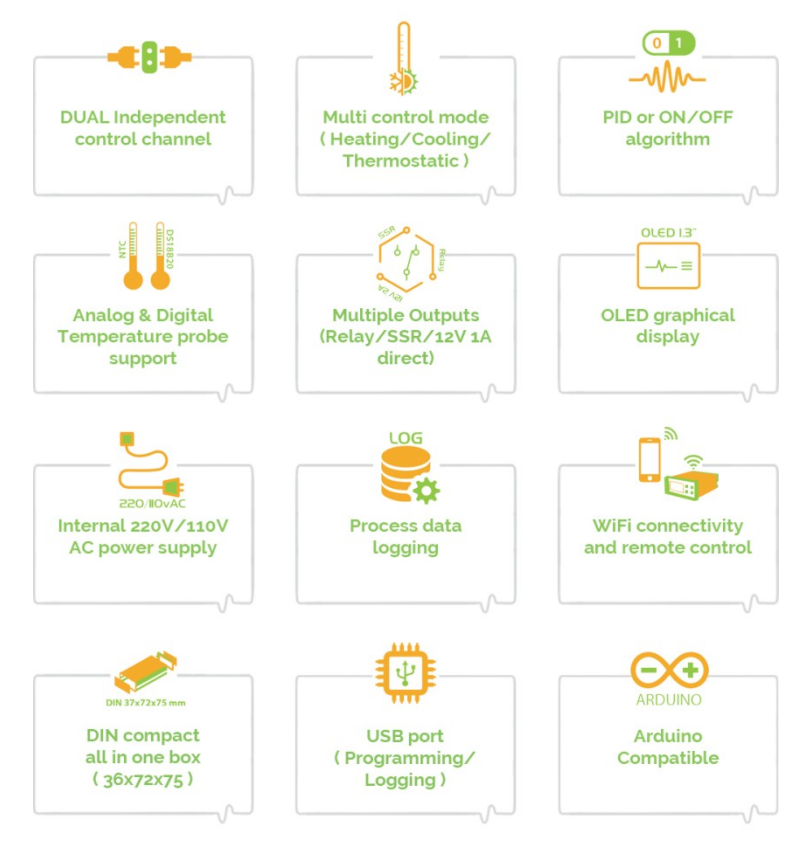

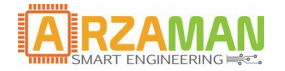

- Dual Independent channels
- PID control and ON/OFF control with hysteresis
- 2x Relays output
- 1 SSR Output
- 2 x 12V 2A power output
- 2 Digital temperature probe input OR NTC input (configurable)
- OLED graphic display
- On Board EEPROM for data logging and parameter configuration/recipe store
- Process data logging
- SW update and loading via USB
- WiFi connection to remote server
- Buzzer events indication
- 4 push button interaction
- 220V power supply

The SmartPID controller is complemented by the **dedicated smartphone app** that allow the user to remote control the brewing process

For details on how to pair the smartPID with the app and configure wifi and thingspeak service please refer to installation and integration manual

# **2 SmartPID smart thermostat application**

Via HW configuration SmartPID can be adapted to manage in a very flexible way different set up and solutions. The HW configuration allows to assign different processes/logical channels to different physical HW resources. This provide great flexibility to manage different heating source (gas or electric) and different cooling method (traditional fridge, TEC cooling systems )

3 main control mode are supported

- a) **heating**: controller mange an heating systems to reach set point temperature and keep it stable
- b) **cooling**: controller manage a cooling system to to reach set point temperature and keep it stable
- c) **thermostatic**: controller activate either a cooling and heating systems to keep temparture at certain set point value regardless external temperature value

Below some example to illustrate the flexibility and multiple configurations possible

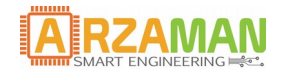

# **1.1 Single PID control - heating**

SmartPID reads temperature from 1 probe and drive the heating element in order to reach the setup temperature

In the example DC1 out is connected to a solid state relay to drive power heating element and the heating power is controlled by PID-PWM algorithm 0-100%

for load ap to 10A you can use one of the internal mechanical relay

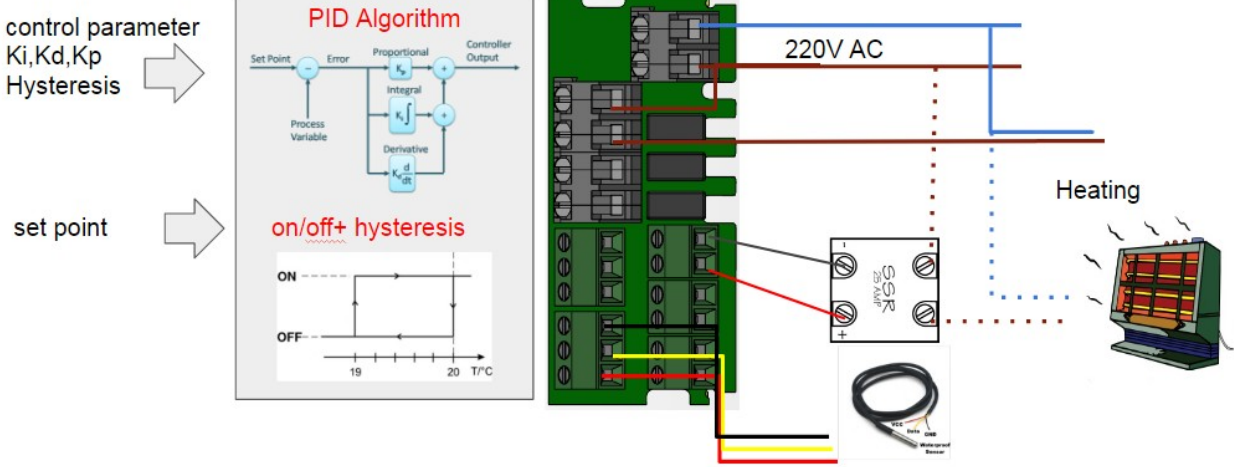

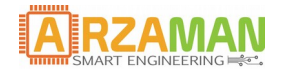

# **1.2 Single PID control - heating and cooling (thermostatic)**

SmartPID reads temperature from 1 probe and drive the heating element OR cooling element in order to get the setup temp with a thermostatic control

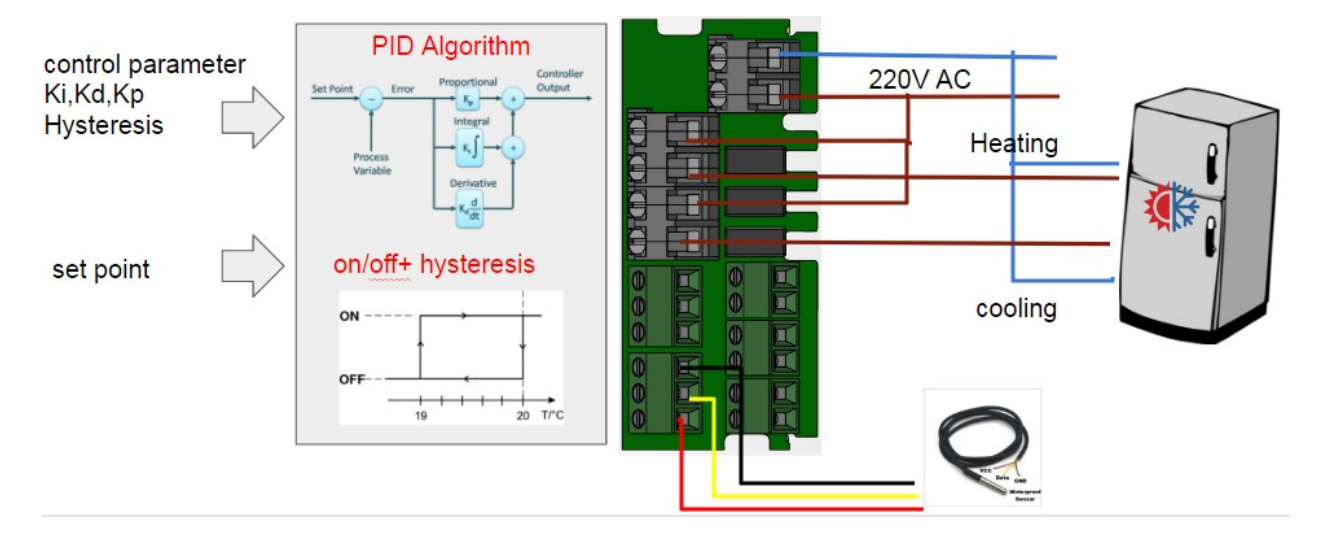

In the example 220V AC relay are used to drive heating element and cooling element (compressor)

# **1.3 Dual ON/OFF control – cooling**

SmartPID reads temperature from 2 probes and drive 2 fridges independently in order to get the setup temperature

in the example 2x SSR are used to drive fridge compressors

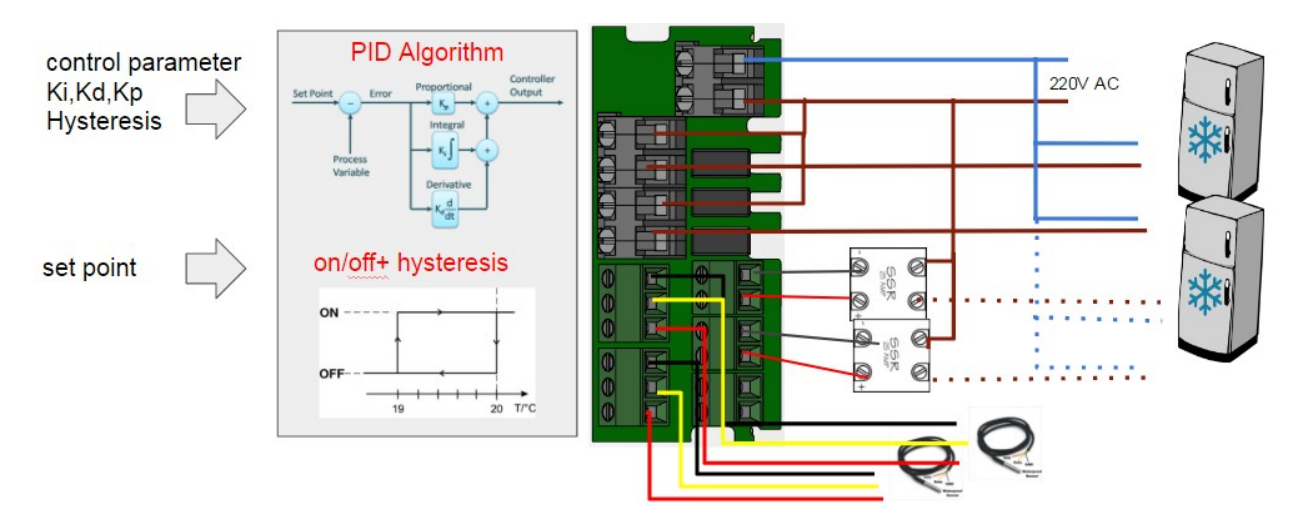

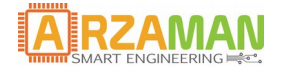

# **3 Smart thermostat application SW**

In this chapter the application SW installed and running on the controller is described in order to provide to end user the full understanding about how the smart thermostat can be used and configured

# **3.1 Basic control principle**

The core of this application is to implement a temperature control logic either to drive the heating element (electric or gas fired) in an heating process OR to drive a cooling system (typically a fridge) in a cooling process.

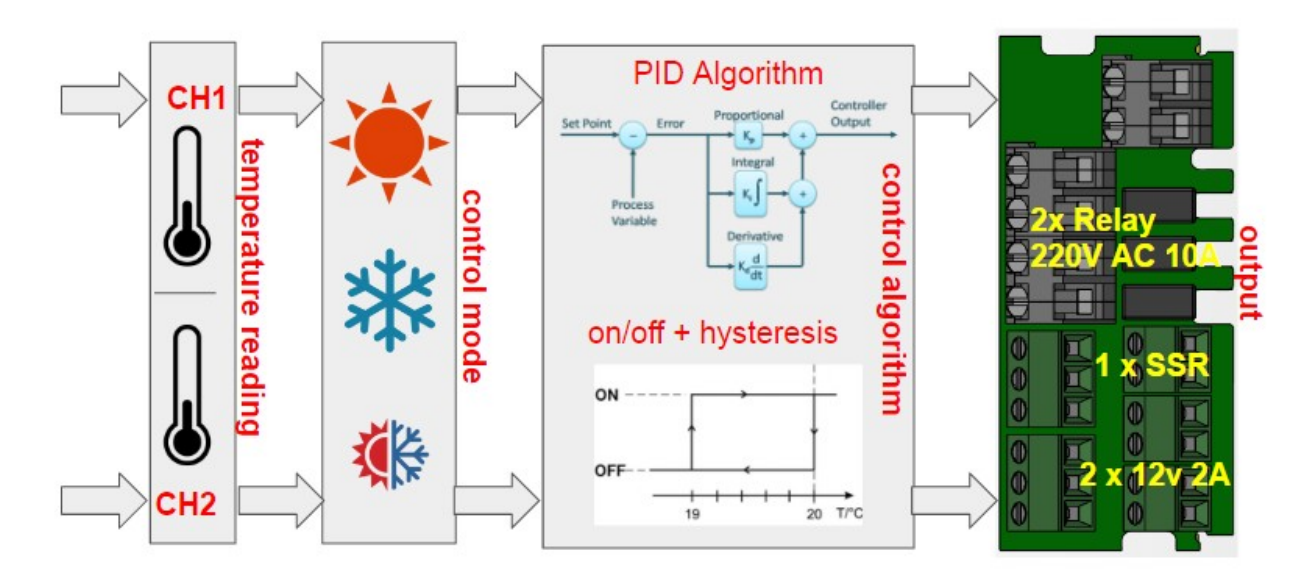

The main variable is the setpoint temperature selected by push buttons and this temperature is the input for the controlling algorithm that can be

1. **PID algorithm + PWM** control [electric heating element]

Set point is compared with current temperature and the Proportional Integrative Derivative calculation are performed.

Ki,Kp,Kd must be configured or an auto tuning process is be started during set up phase (optional)

PID output drive a PWM power control block in charge to vary the duty cycle of PWM signals from 0 to 100%. The PWM output will drive the load via SSR. In this way a fine control of electric heating element can be performed.

Two other relevant parameter can be configure and impact PID behavior

- n) Window Size --> Period of the PWM signal
- o) Sample Time --> PID sample time

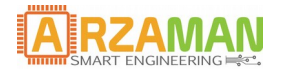

### 2. **ON/OFF algorithm** [gas heating and fridge cooling]

In this case set point is compared with current temperature and depending if the value is over or under the target the output is put in ON or OFF state driving either the mechanical relay or SSR.

In order to avoid oscillations near the set point an hysteresis / dead zone should be implemented. The range of hysteresis should be configurable.

The ON/OFF control will topically be applied directly to heating systems gas fired or to fridge compressor

### **Fridge delay start**

In order to avoid fridge compressor motor damage with frequent ON/OFF cycle a it's possible to insert a **fridge delay start**.

In the process parameter menu you can configure delay start parameter independent for CH1 and CH2 with a range value  $0 - 240s$  (default value 0). When the delay is 0 the logic is not applied

When a transition  $ON \rightarrow OFF$  occurs a timer is started that inhibit the ON transition of the fridge. In case of ON transition during delay window the output will be ON when the timers expires. In case of multiple transition during the delay window only the last transition is relevant, if is ON the output will be ON when timers expires if is OFF the output will be ON at the next natural ON.

Below some example on how the logic works

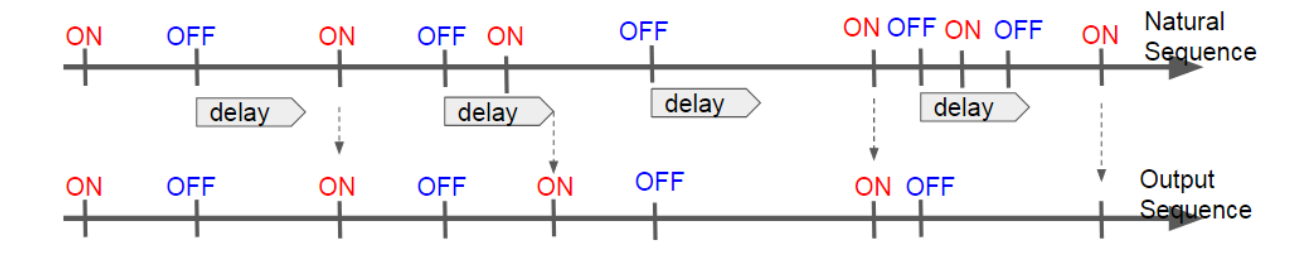

During the delay window the cooling mode icon on the OLED will blink indicating the suspension of action

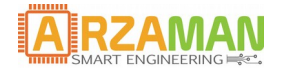

# **3.2 Smart Thermostat application principle**

The smart thermostat implement a complete temperature control logic with 3 control mode and provide also capability to define temperature profile over time.

Main functionalities are

#### 1. **Status mode**

In this status smartPID acts like a monitor and no automatic action is performed over the 5 outputs. It's anyway possible to activate one of the outputs via menu with "soft switch" function A timer is also started in this mode

### 2. **RUN mode standard**

this is the core mode of the thermostat and according to configuration (heating, cooling , thermostatic) the control process is started an temperature is sampled and compared to the set point in order to take proper action (PID or ON/OFF) on the configured output (relay, SSR, DC)

Once temperature reach the set point a timer and count down are started

In case of configuration of dual heating(cooling) mode both channels are controlled independently

#### 3. **RUN mode advanced**

In this it should be possible to manage temperature profile by setting proper steps of time and temperature and control ramp slope and soak period. The profile can be associated to each of the two channels independently and can be used in any control mode (heating,cooling,thermostatic)

It's possible to configure the ramp/soak profile adding/editing/viewing the temperature and time parameters in a dedicate menu. Profiles are stored in the internal memory and are addressed by an index In run mode the proper profile index number is selected by the user for each channel. All normal editing operations on profile are available

For each step the profile is defined by a couple for Temperature and Time value and between each step a ramp time is defined and SP is increased linearly between the two set point with single increment of 1c / 40f. If ramp time =0 the SP1 is increased instantly.

There are than two possible algorithm execution

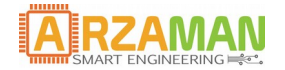

#### **Ramp/soak = STATIC**

Soak time start when ramp time finish independently from temperature. Each soak period is predefined and is independently from the current temperature and set point.

After each soak period a new set point is defined and a RAMP time defines the time needed to reach the new set point. SP is moved linearly from SPx to SPx+1 with increment of  $1c/40f$ 

If the next step hast soak time=0 (or is the eight steps) the SP is moved to that value and is kept constant until the process abort by user

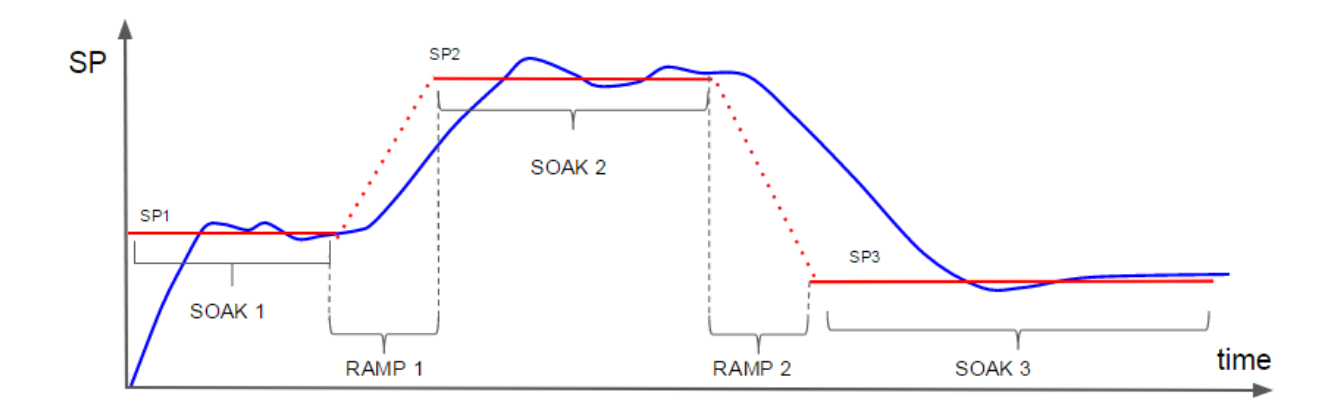

#### **Ramp/soak = DYNAMIC**

Soak time start when temperature reach the set point. When the temperature reached the SPx the soak period is started. After each soak period a new set point is defined and a RAMP time defines the time needed to reach the new set point. SP is moved linearly from SPx to SPx+1 with increment of 1c/40f. If the next step hast soak time=0 (or is the eight steps) the SP is moved to that value and is kept constant until the process abort by user.

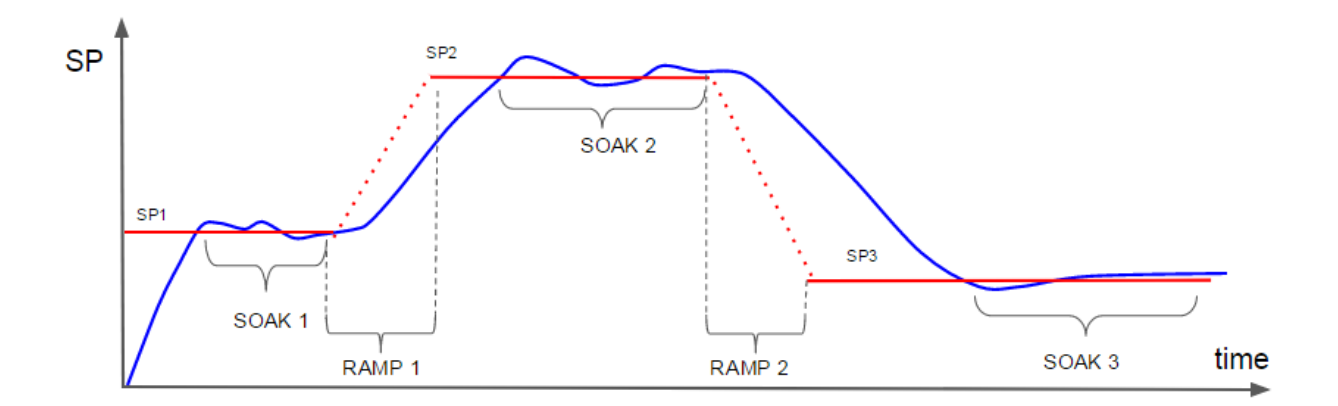

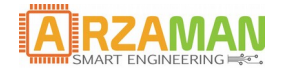

# **4 Menu navigation**

In following chapter the complete menu structure and navigation is reported, navigation trough menu and selection is performed via tactile switch on the front panel

Each button get its own functions and meaning in the proper context

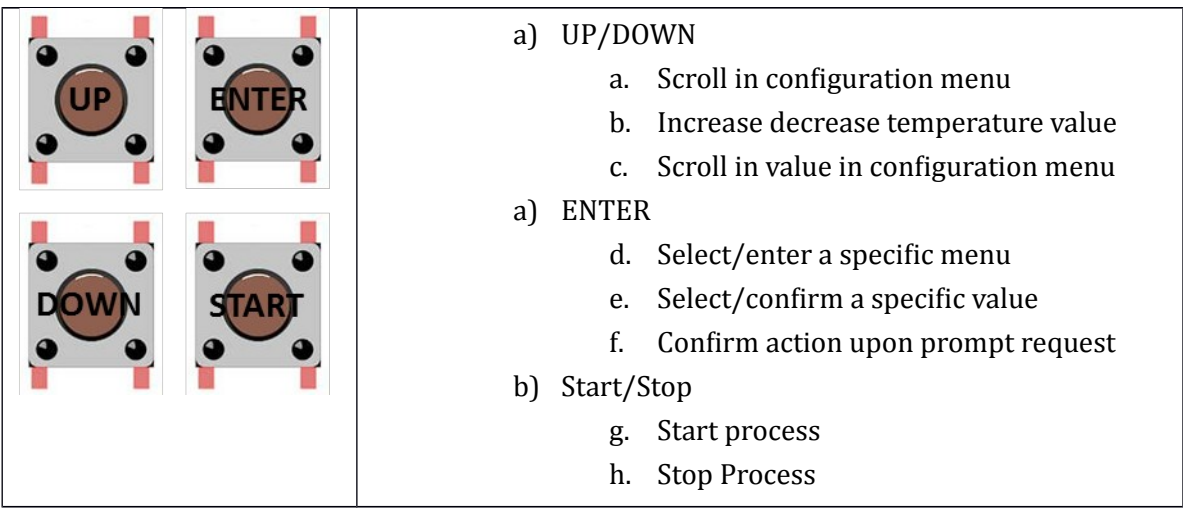

# **4.1 Main Menu**

After the boot smartPID enter in a standby mode with all outputs off and the user can select the main menu items

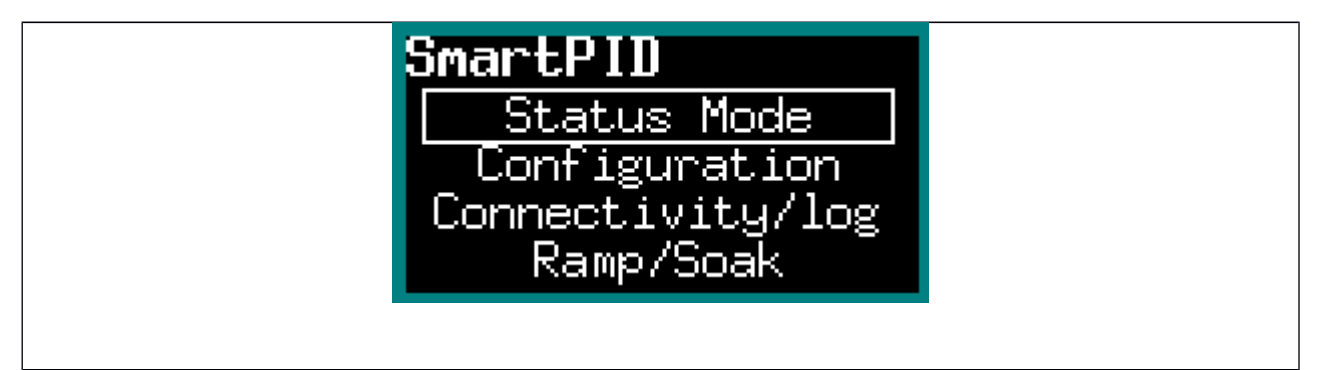

The top level menu corresponds to the main SmartPID functions

- 1. Status Mode --> it's a simple status where the temperature of the two channels is reported and user can activate / deactivate manually all the outputs (soft switch function)
- 2. Configuration Menu--> under this menu all the specific smartPID and process parameter configuration is performed
- 3. Connectivity and Log--> in this menu the user can configure all the wifi parameters, see the connection status, configure the remote server for the data logging. This functions are performed in cooperation with the smartphone app [See installation and configuration manual for details]

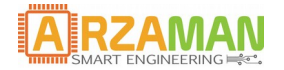

- 4. Ramp/Soak --> this menu allow the user to enter/edit/view the temperature profile with ramp/soak temperature and time definition
- 5. Run Mode--> trough this menu user start the process either standard or advanced

### **4.2 Status Mode**

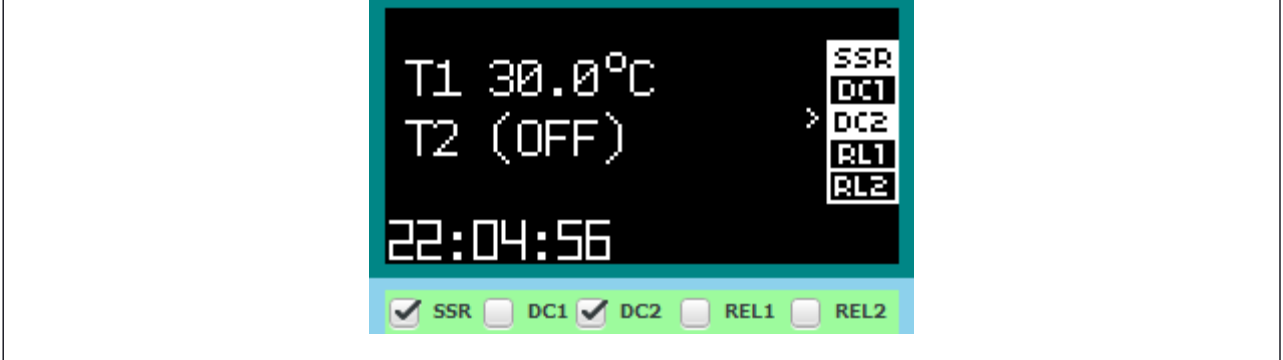

In the status mode the temperature of the T1 and T2 ports is reported as well as the time from the boot of the application. If no temperature probe is connected an error is reported

Moving with UP/DOWN button user can select any output and pressing SET the output can be activated and deactivated. On the OLED the relative label changes the color

To exit the status mode long press S/S button

### **4.3 Configuration**

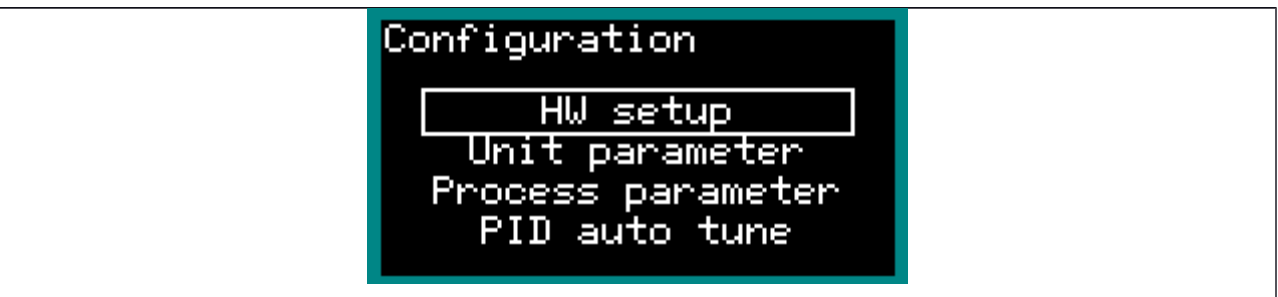

This menu is dedicated to all the configuration operations that typically are done once during the initialization / setup

- 1. HW setup --> the HW resources are configured and assigned to I/O process
- 2. Unit Parameter--> the main parameter that control the PID process behavior are configured in this menu
- 3. Process parameter--> smart thermostat process specific parameter are configured in this menu
- 4. PID auto tune--> this is a special section to configure and run the auto tune process to help end user to calculate critical parameters Kp,Ki,Kd that regulate PID behavior

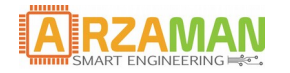

# **4.3.1 HW setup**

This section allow to configure physical resources and assign properly to process/channel

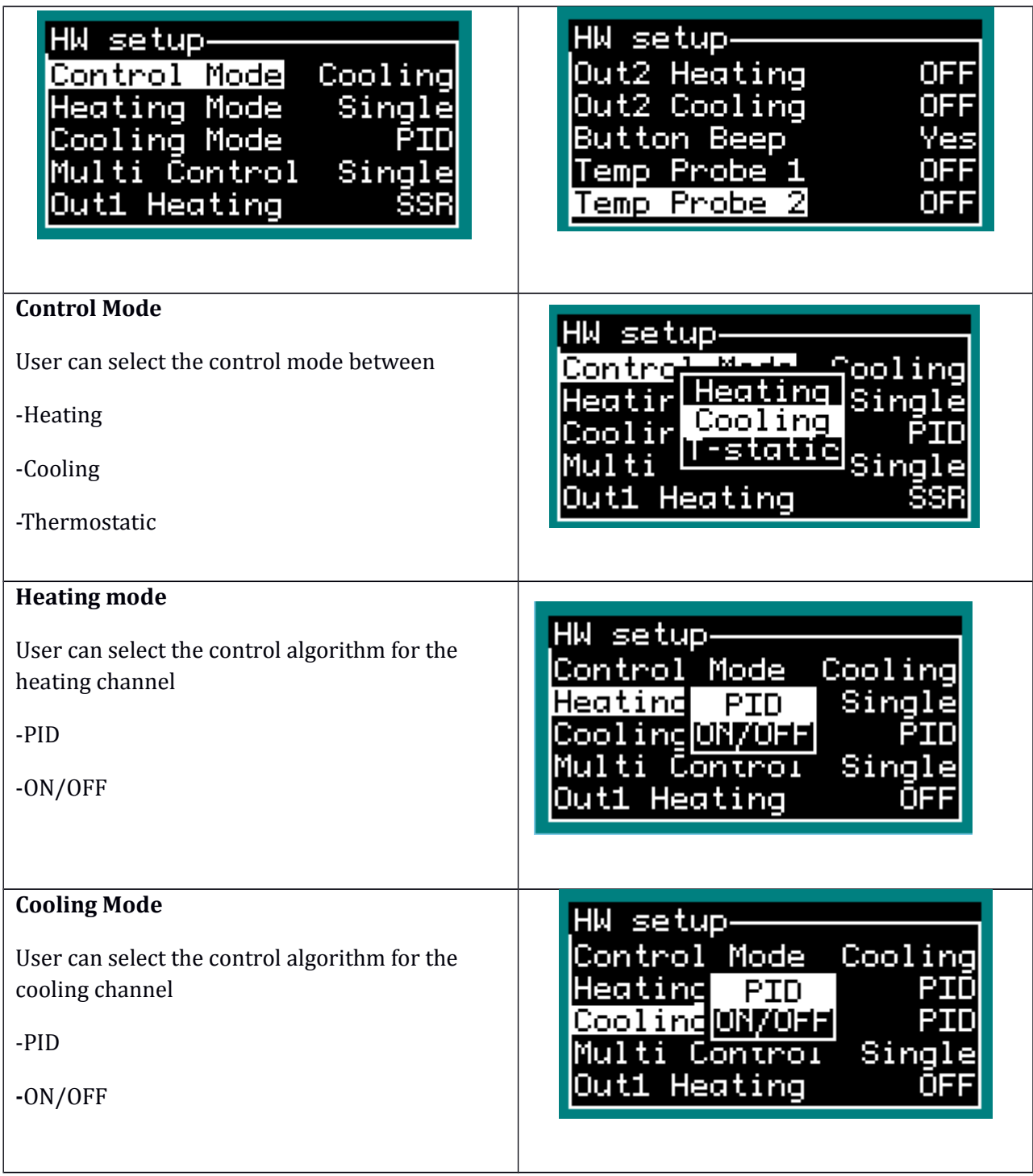

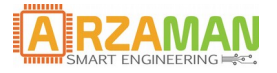

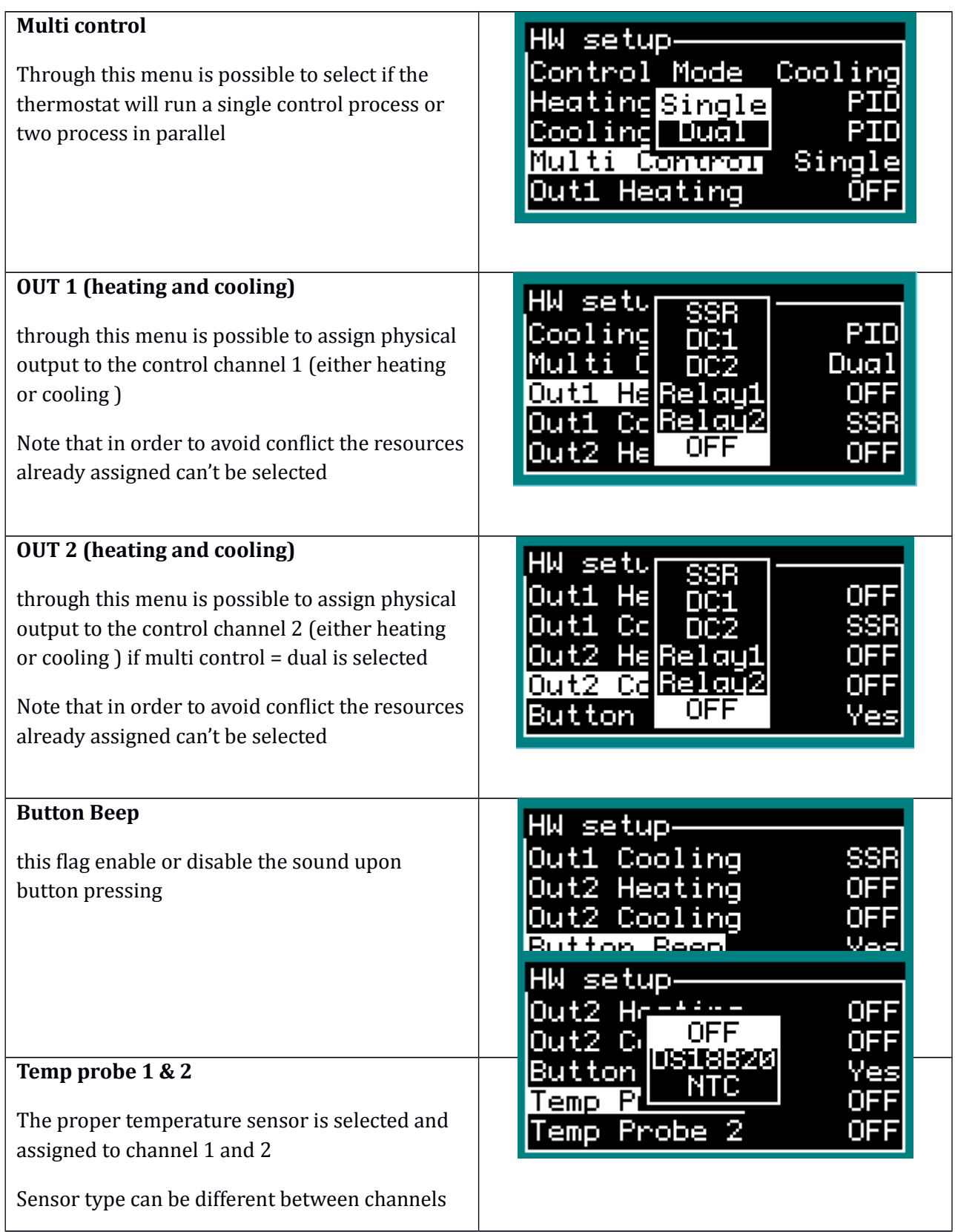

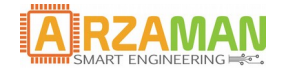

### **4.3.2 Unit Parameter**

This section allow the user to configure global parameter that regulates the overall SmartpPID behavior

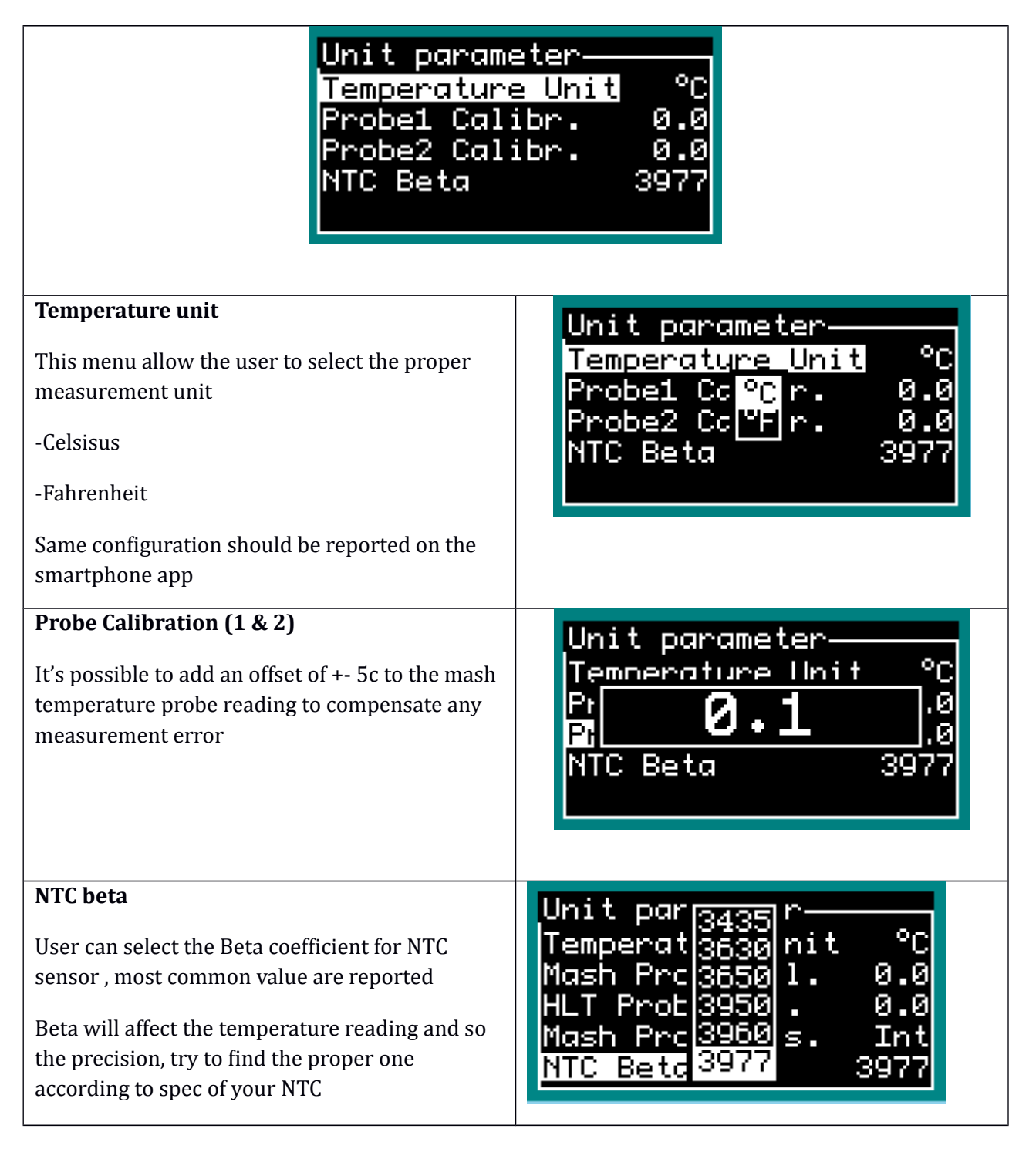

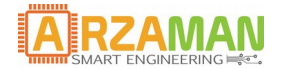

### **4.3.3 Process parameter**

This section allow the user to configure all the parameter that are specific for the smart thermostat process, each of them influence the overall process execution

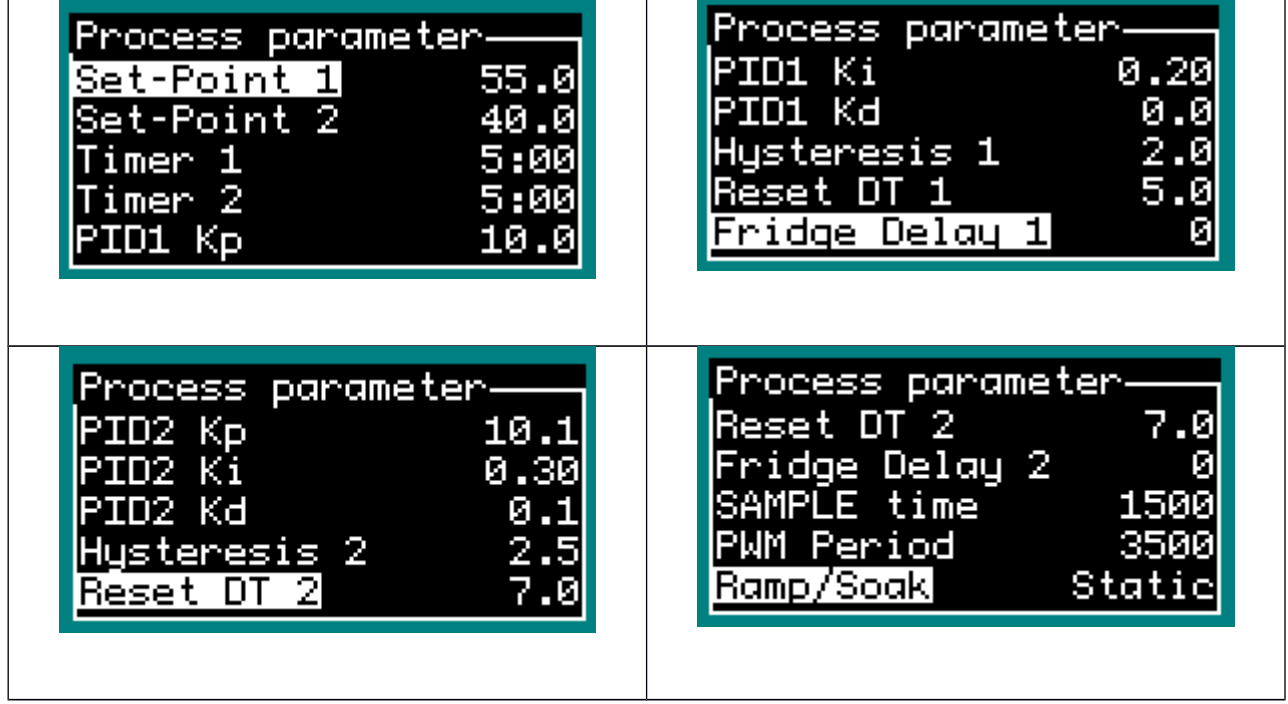

Below table reports for each parameter a short description and the range of valid value

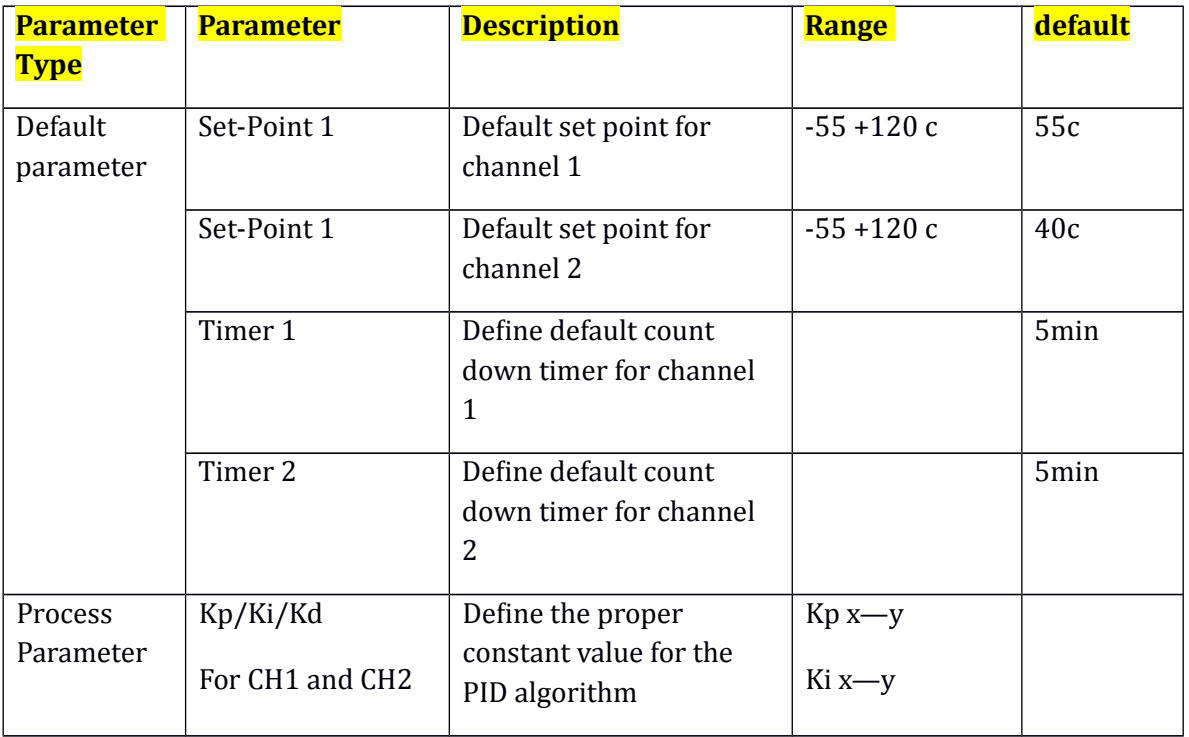

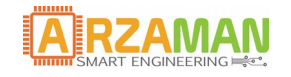

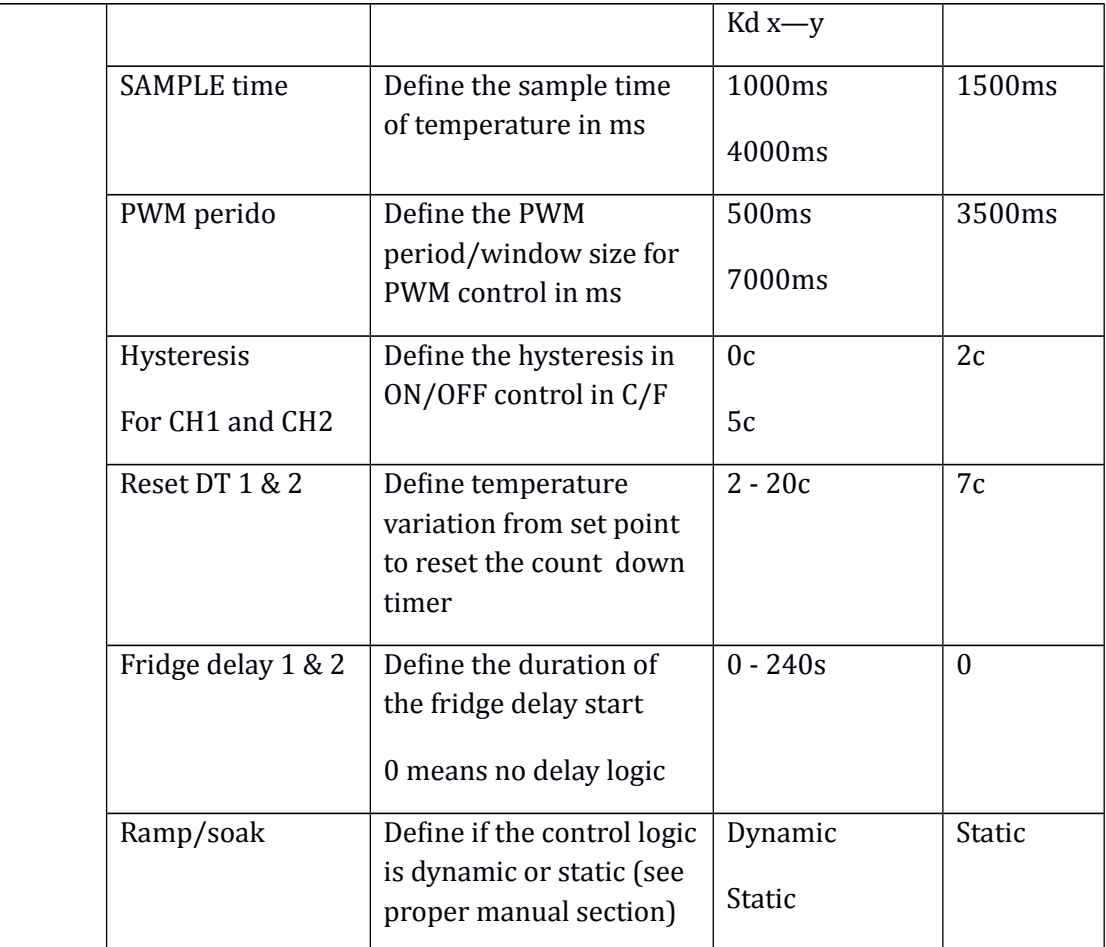

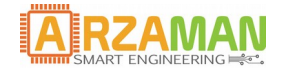

### **4.3.4 PID auto tuning**

This is a special advanced menu that allow to start a specific SW algorithm that try to estimate the best value of KpKiKd constant considering the specific setup

In this section is not reported the complete theory behind this algorithm but just how to configure and start . There are few resources on the internet that explain the Ziegler-Nichols method implemented, as resource starting point refers to Wikipedia page

[https://en.wikipedia.org/wiki/PID\\_controller](https://en.wikipedia.org/wiki/PID_controller)

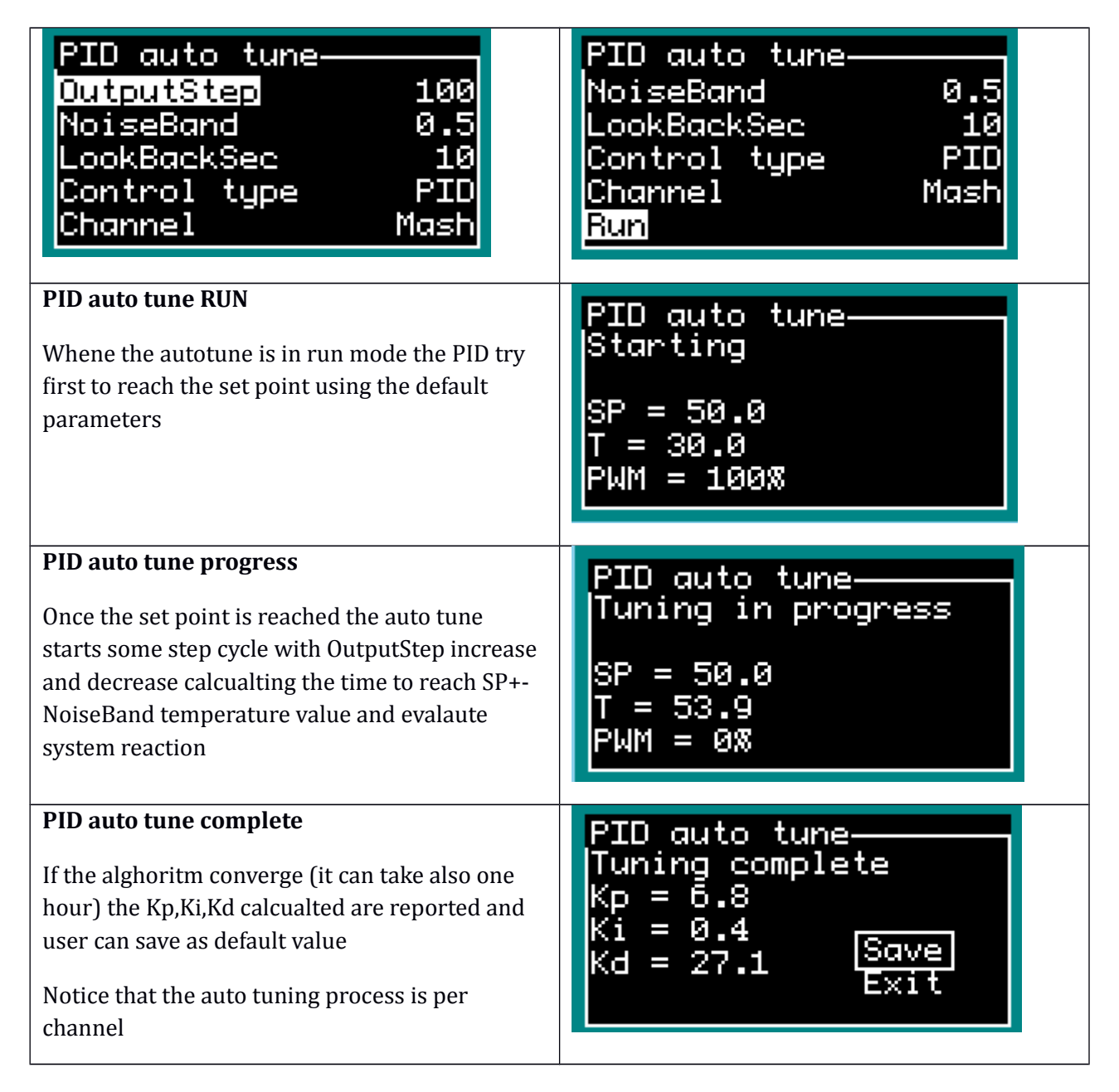

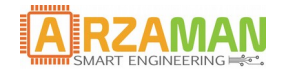

# **4.4 Ramp/Soak**

The ramp/soak feature is based on on a concept of **"profile"** that defines the input parameter to the controller

Through this section is possible to:

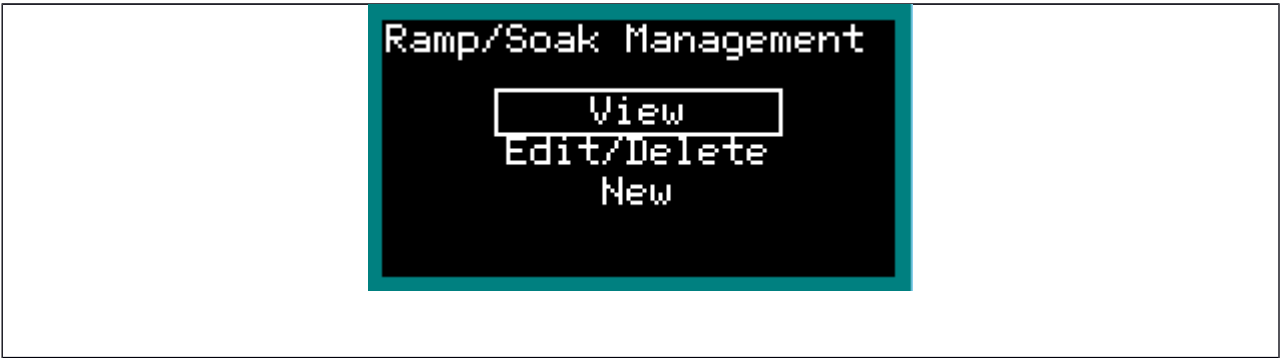

**VIEW**→ load profile from local EEPROM selecting index number and allow to display the full set of parameter in each sub-menu

**EDIT /DELETE**→ load profile from local EEPROM selecting index number and allow to change/modify/delete all parameter in each sub menu. At the end of the modification user can save on the same index (replace) or with a new index (clone).

**NEW →** allow user to define a new profile from scratch and add all parameters divided in two submenu. For parameter list see the doc spec chatper 3.3.3

At the end of the profile definition the entire profile can be saved in the EEPROM with a proper index

When a new profile should be inserted a profile definition menu is presented

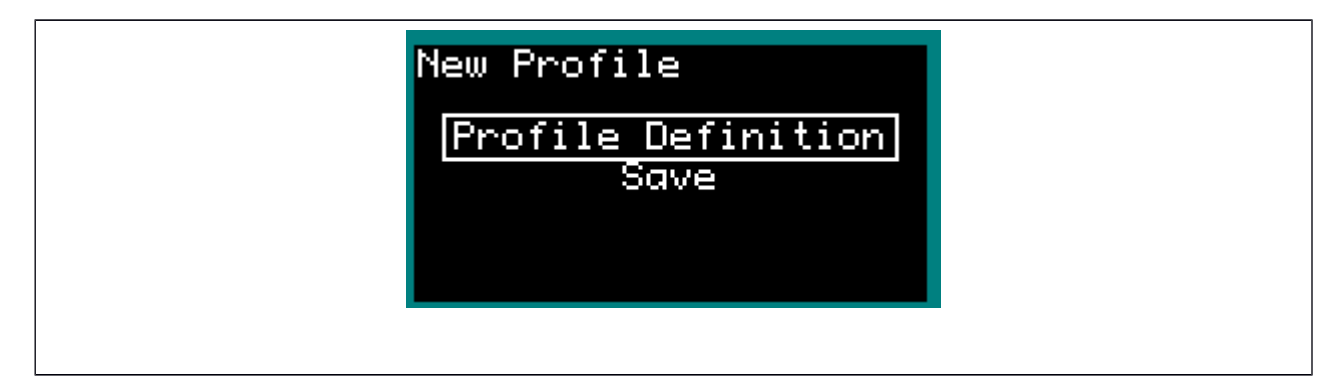

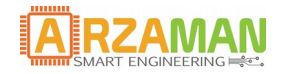

constant until the process abort by user

User Manual

#### **Profile definition**  Profile Definition-40.0 SP1 Temp For each point of the profile user should define: Soak1 Time 0:00 SP X that is the starting set point temperature Ramp1 Time 0:00 SP2 Temp 40.0 Ramp Time Y that is the time to move set point Soak2 Time 0:00 from X to X+1 Soak time Z that is the time the temperature is kept constant If the ramp time  $= 0$  the set point is moved instantly (step) If the next step has soak time=0 (or is the eight steps) the SP is moved to that value and is kept

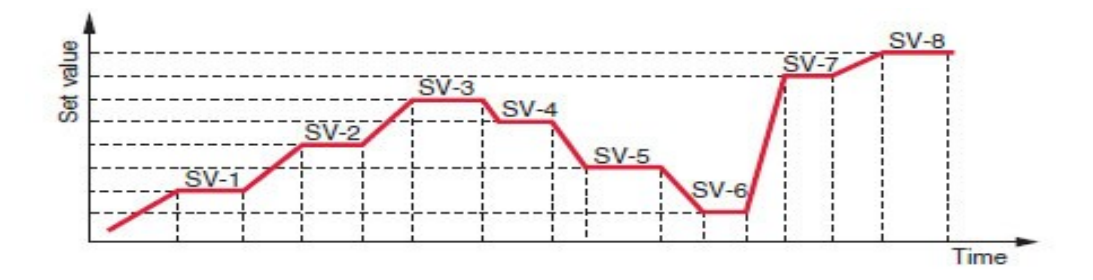

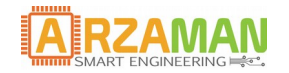

# **4.5 Run mode**

Entering the run mode allow the user to start the control process

Two possible run mode are possible

**Standard Mode**--> simple temperature controller according to control mode configured

Advanced Mode -→set point temperature is controlled according profile (ramp/soak) definition

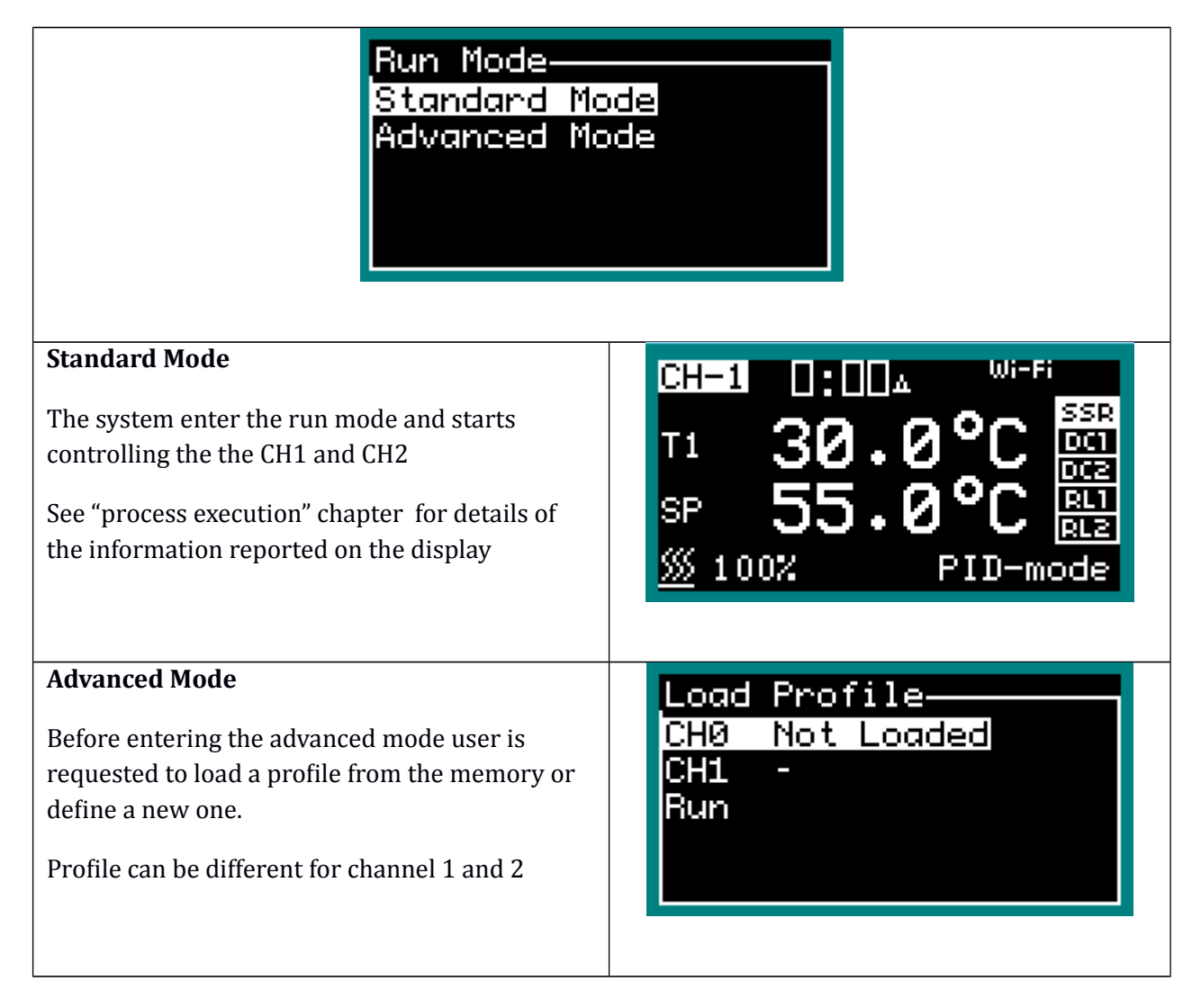

![](_page_24_Picture_0.jpeg)

# **5 Process Execution**

Once the controller has started the run mode either standard or advanced the temperature is sampled and the control logi is applied according to parameter configuration (PID or ON/OFF).

The main screen in run mode report following information

![](_page_24_Figure_5.jpeg)

via the push button is possible to

- Switch to the graphic mode --> press SET
- Switch between count UP and count DOWN --> press S/S
- Modify the set point temperature --> UP/DOWN buttons
- Exit the process --> long press S/S button

The graphic mode reports the real time temperature and the set point, graph is automatically updated and scalded

![](_page_25_Picture_0.jpeg)

![](_page_25_Picture_2.jpeg)

Pressing SET button it's possible to move to the channel 2 screen (if dual mode has been configured)

![](_page_26_Picture_0.jpeg)

# **6 Appendix**

# **6.1 Zeigler-Nichols PID tune**

Another heuristic tuning method is formally known as the Ziegler-Nichols method, introduced by [John G. Ziegler](https://en.wikipedia.org/wiki/John_G._Ziegler) and [Nathaniel B. Nichols](https://en.wikipedia.org/wiki/Nathaniel_B._Nichols) in the 1940s. As in the method above, the Ki and Kd gains are first set to zero. The proportional gain is increased until it reaches the ultimate Ku, a which the output of the loop starts to oscillate. Tu and the oscillation period are used to set the gains as shown:

![](_page_26_Picture_81.jpeg)

### Ziegler-Nichols method

These gains apply to the ideal, parallel form of the PID controller. When applied to the standard PI form, the integral and derivative time parameters Ti and Td are only dependent on the oscillation period Tu

![](_page_27_Picture_1.jpeg)

# **6.2 Data Logging structure**

The main process parameter are logged either on the EEPROM or pushed to the external server via wifi (currently using the thingspeak service)

The information stored are the following for each channel

- a) time stamp (format Epoch, ISO 8601, MySQL)
- b) channel number (CH1 or CH2)
- c) control mode (heating or cooling)
- d) heating or cooling mode (PID or ON-OFF)
- e) set point temperature
- f) current temperature
- g) PWM percentage
- h) PID direction (cooling/heating or ON/OFF)